## **BILLING TO SPEEDTYPE**

Select Speedtype for the form of payment and continue making your reservation.

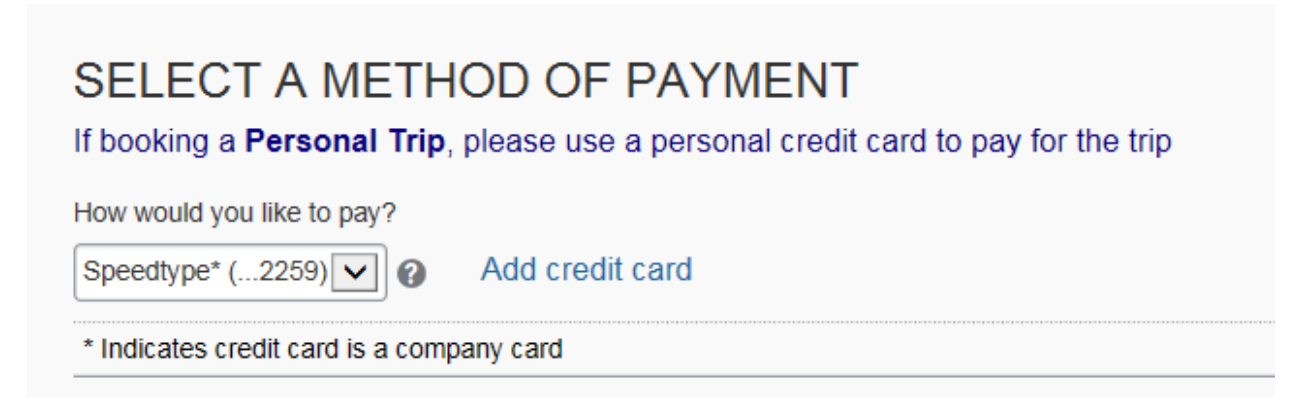

When you get to the TRIP BOOKING INFORMATION page, you will add your Speedtype number

Click on the blue button

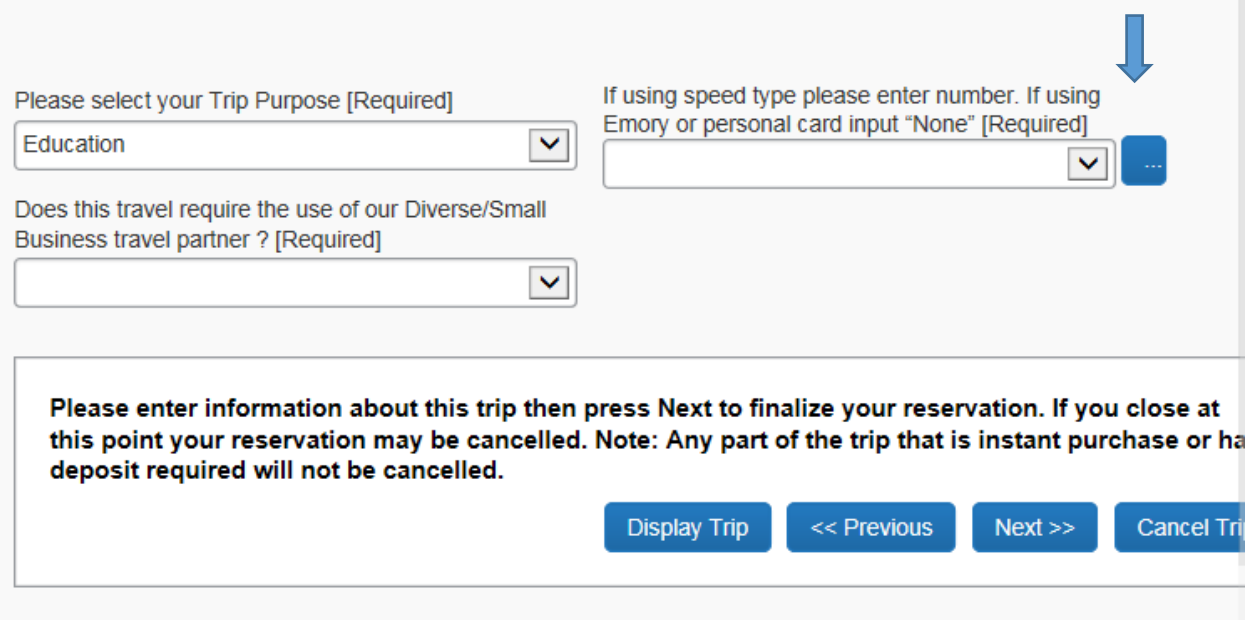

Start typing the speed type number in the highlighted box (or None if you are using an alternate credit card)

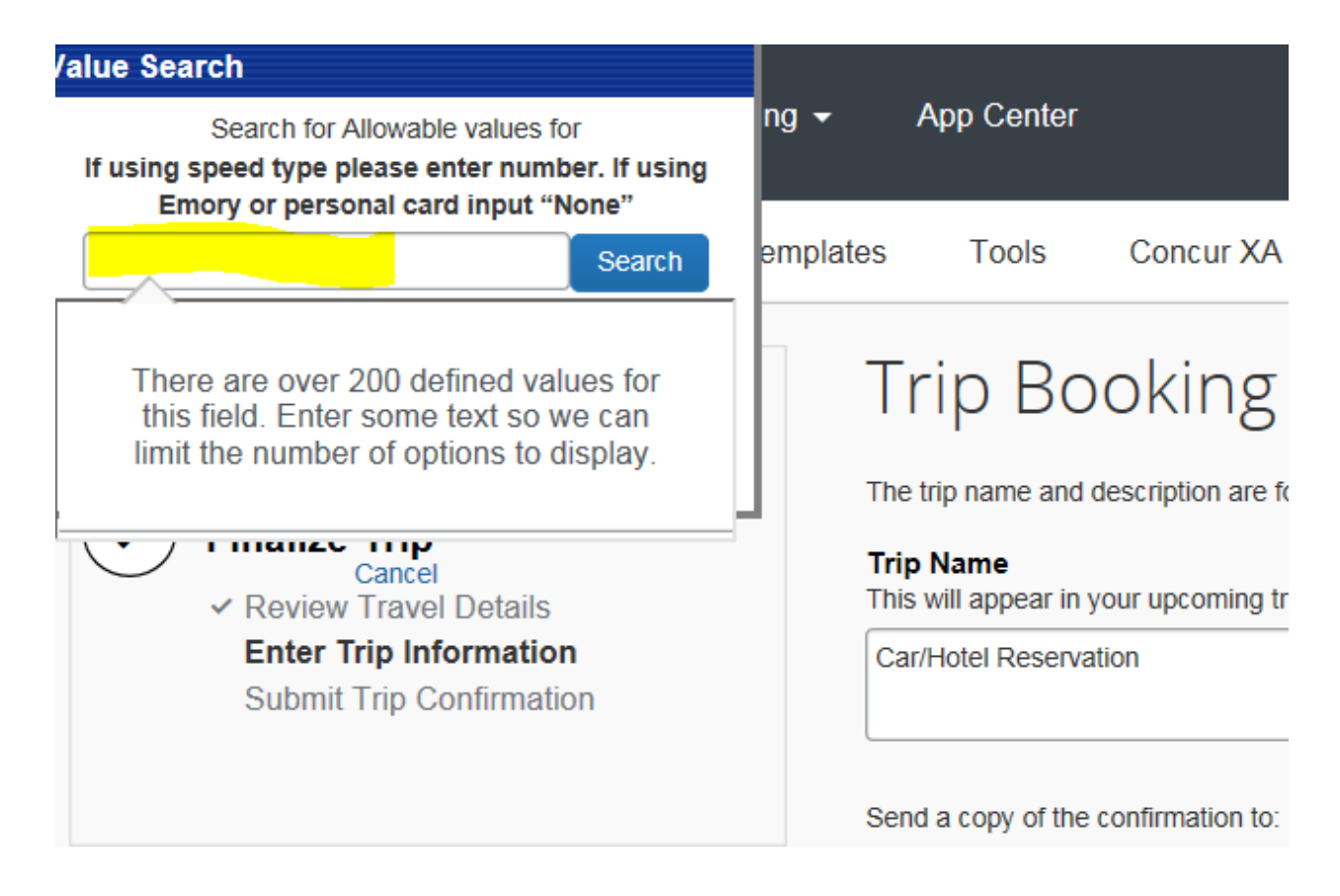

Select the correct code (or None)

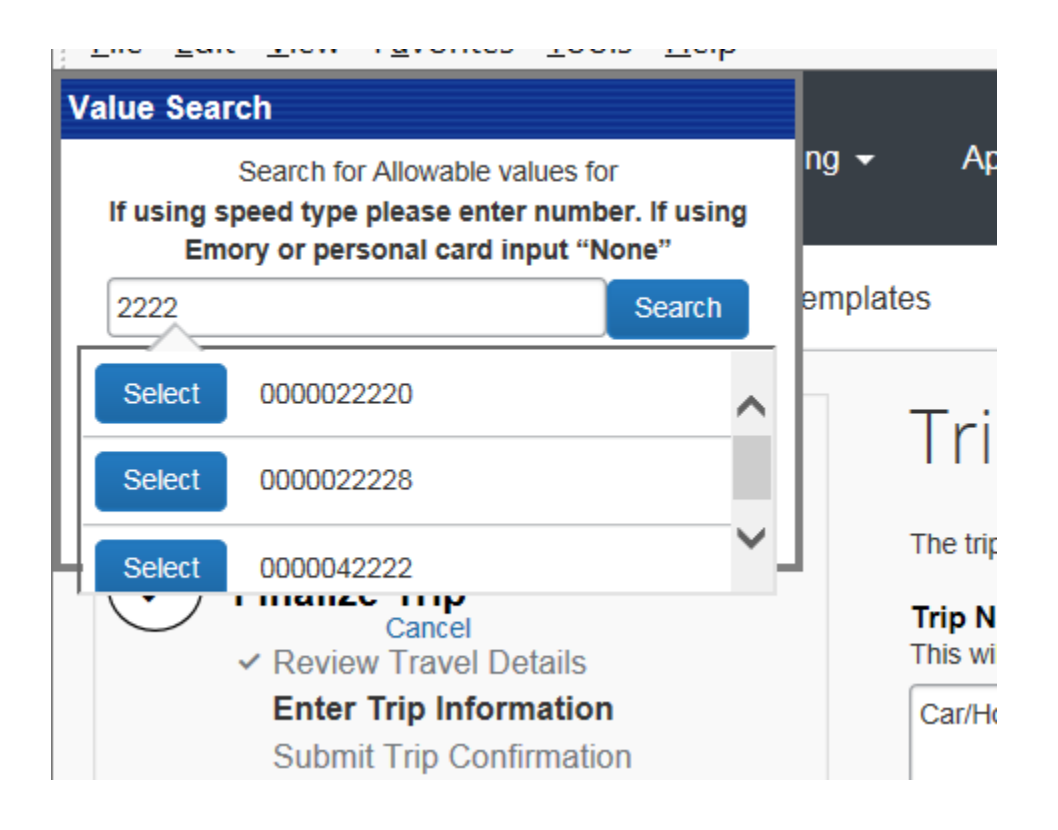

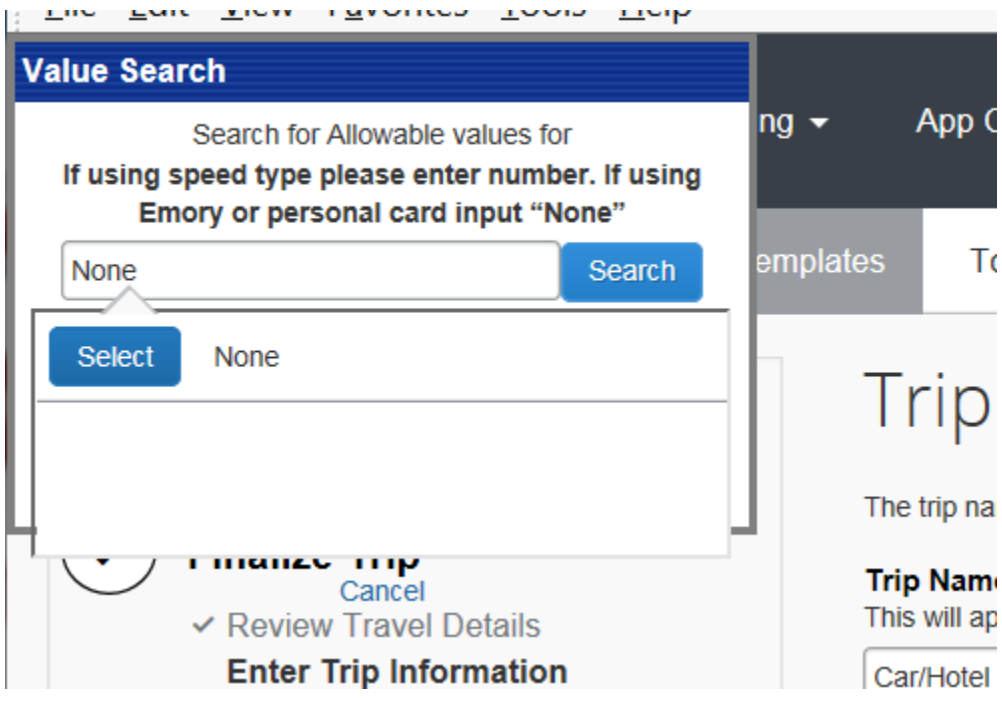

Then continue until you finish the reservation.